# **Progressive** image rendering

José M. Pérez · Web dev at Spotify [@jmperezperez](https://twitter.com/jmperezperez)

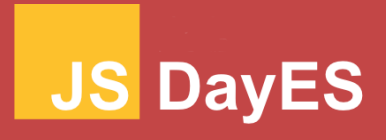

### About me

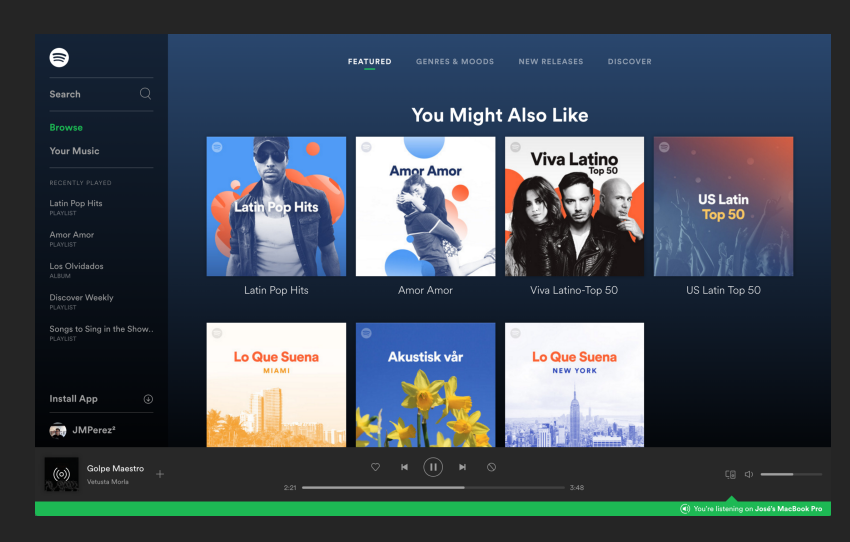

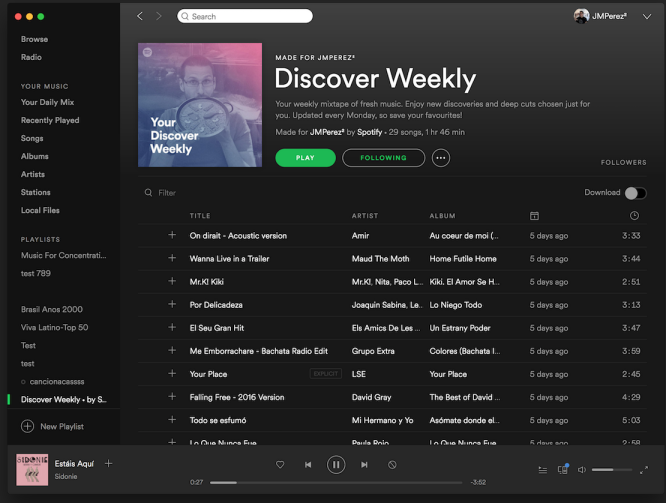

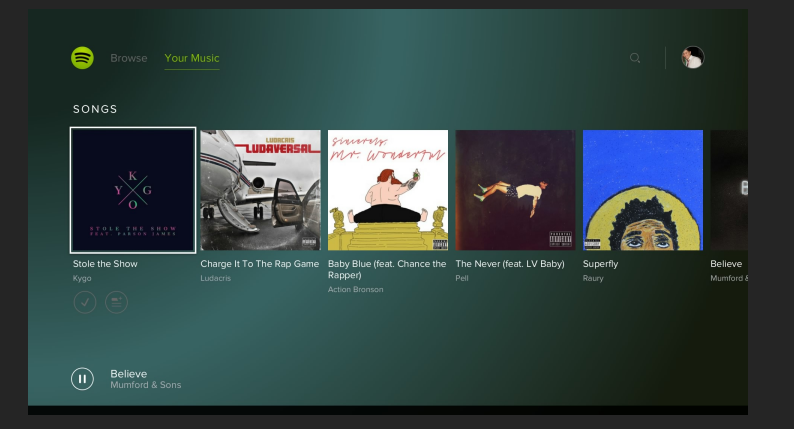

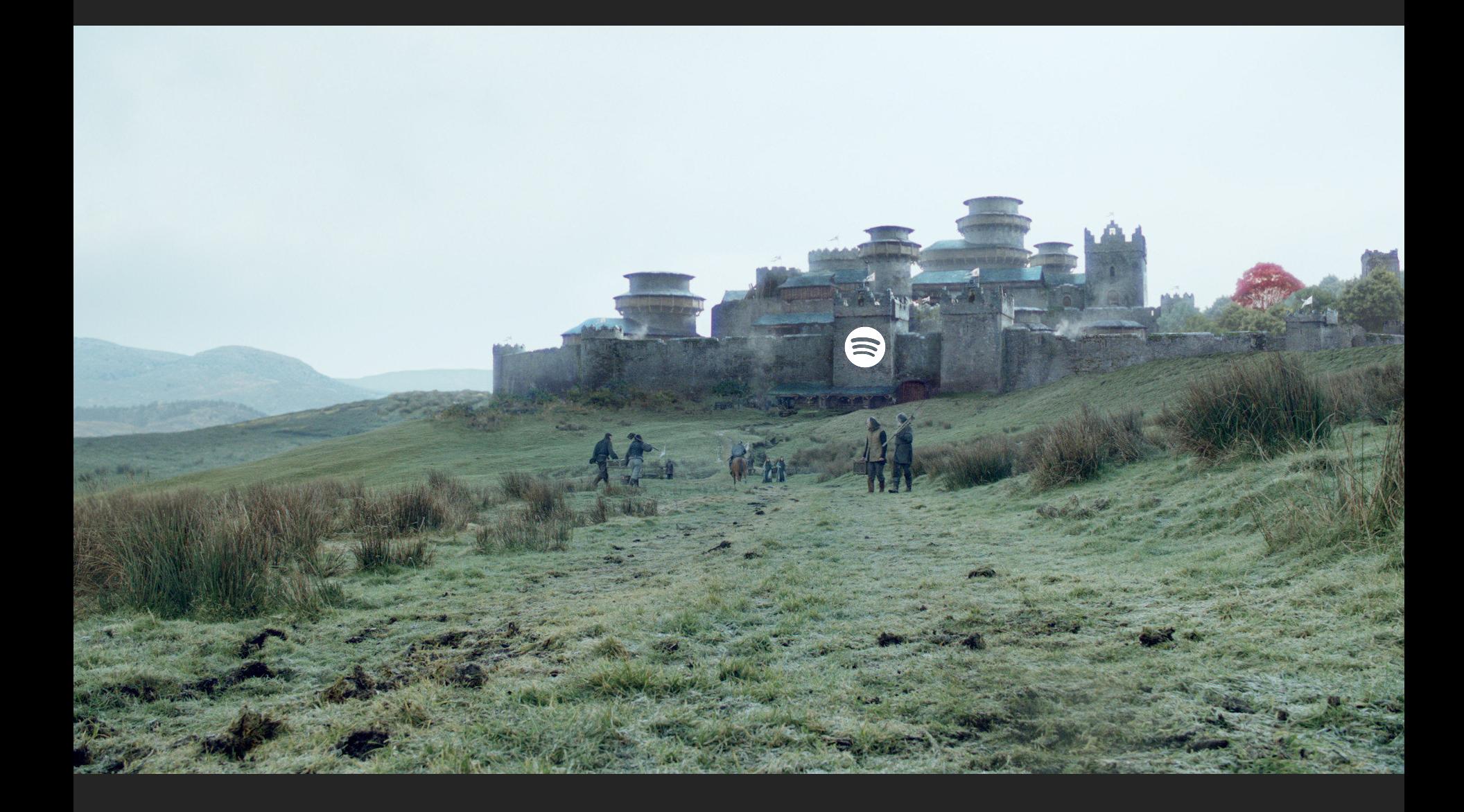

## Page Load Time

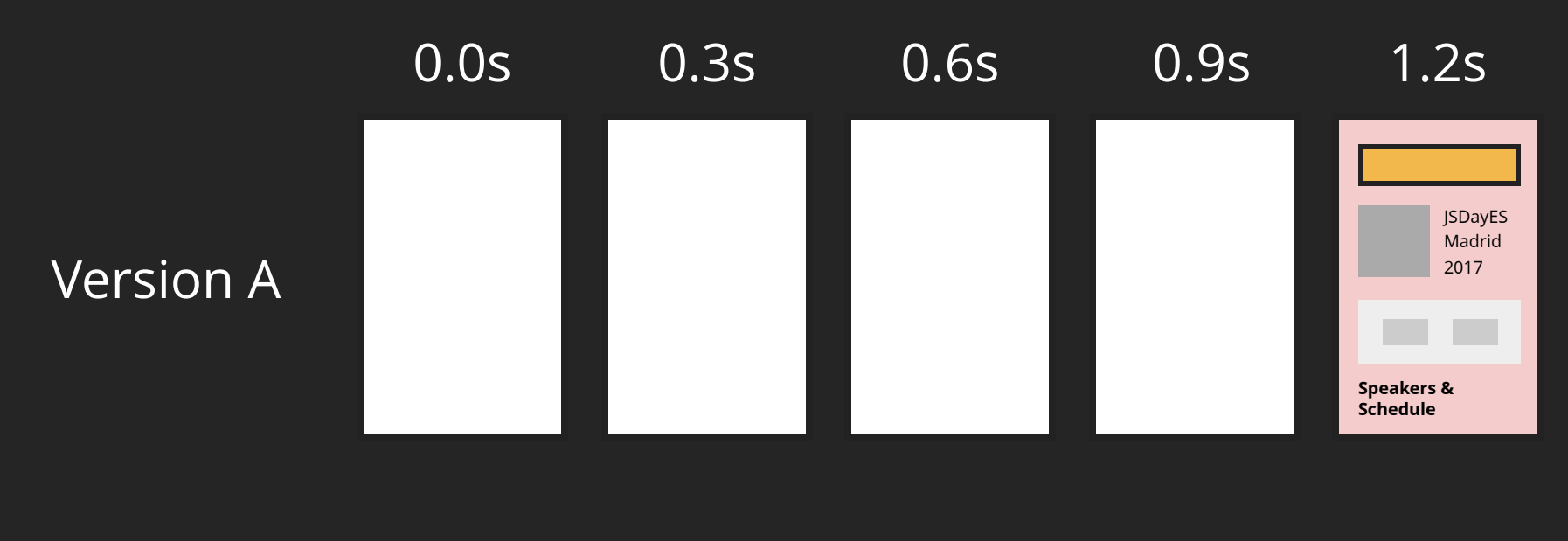

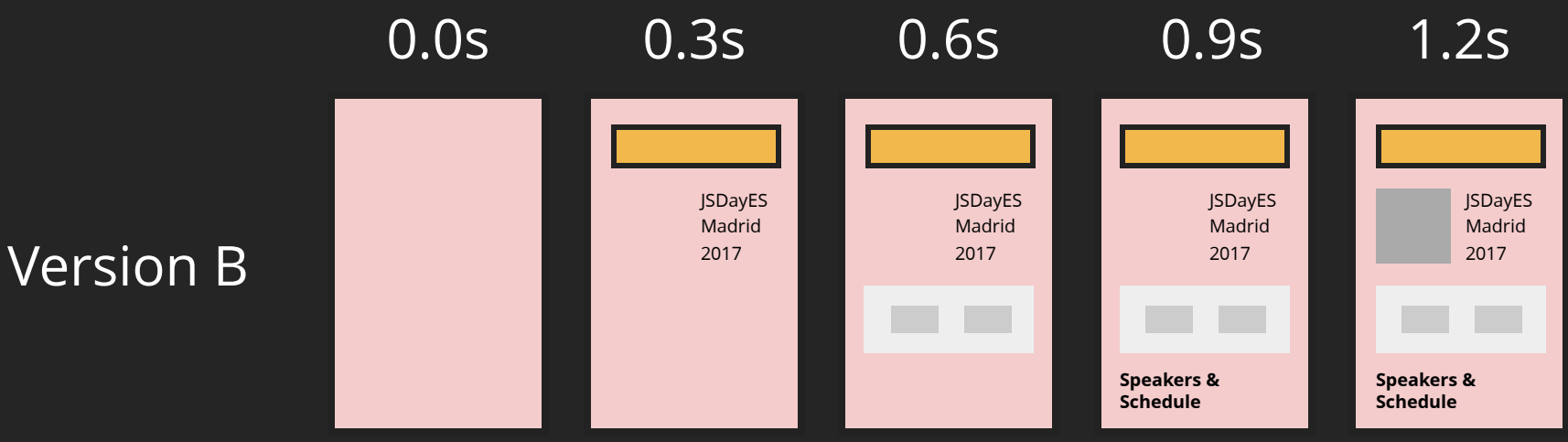

# User Perceived Performance

$$
SpeedIndex = \int_{0}^{end} 1 - \frac{VC}{100}
$$
  
end = end time in millisecond  
VC = % visually complete

### WebPageTest

Tested From: Dulles, VA - iPhone 6 iOS 9 - 3G

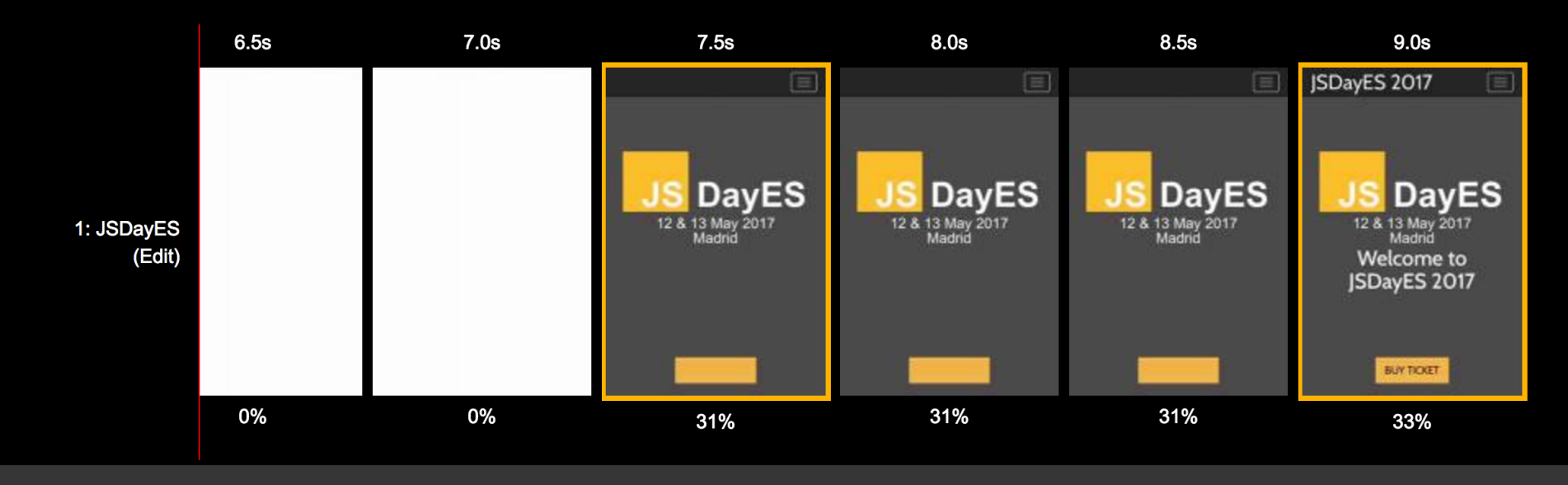

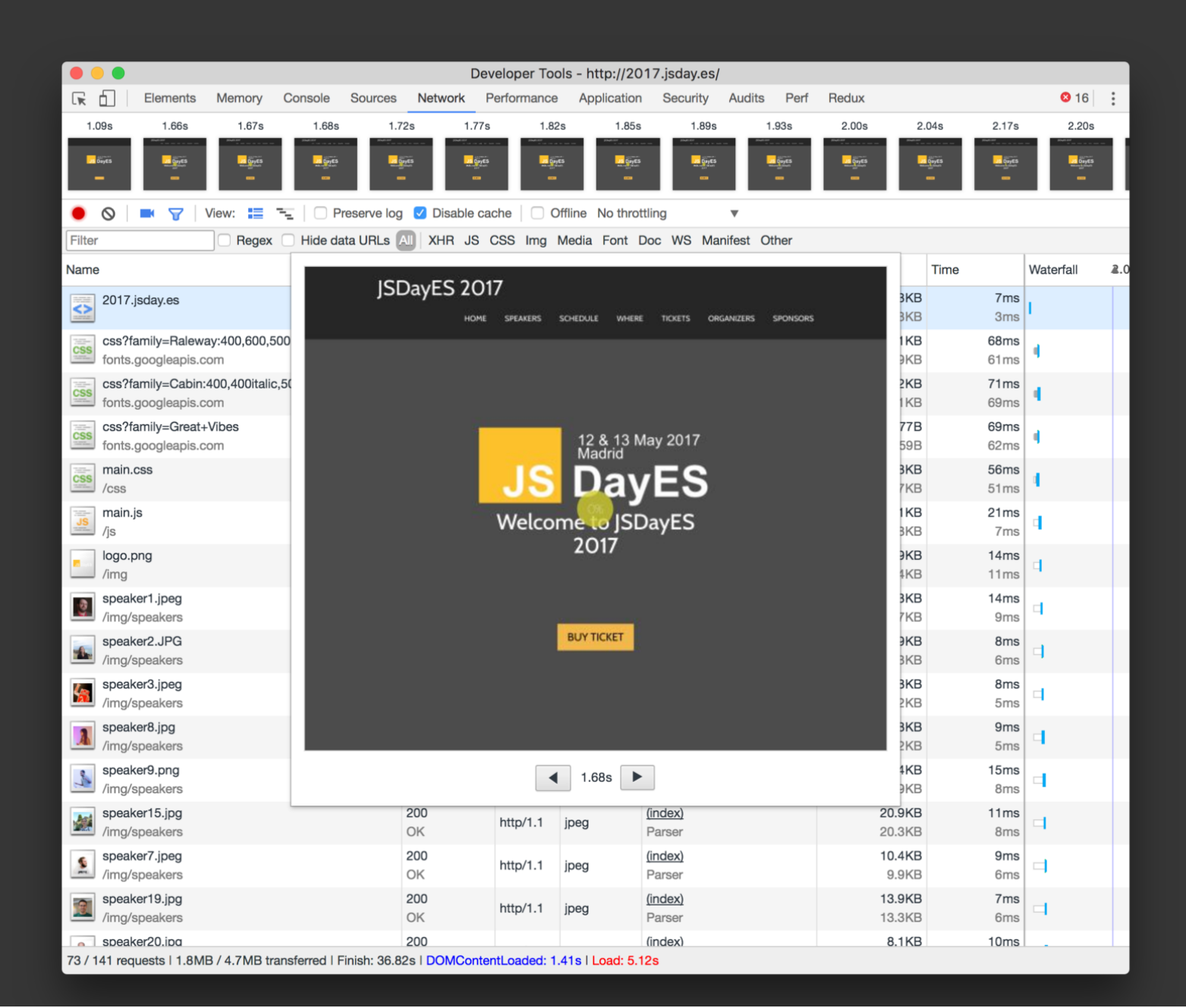

### More kilobytes

*can sometimes lead to*

## improved perceived performance

### Avoiding this:

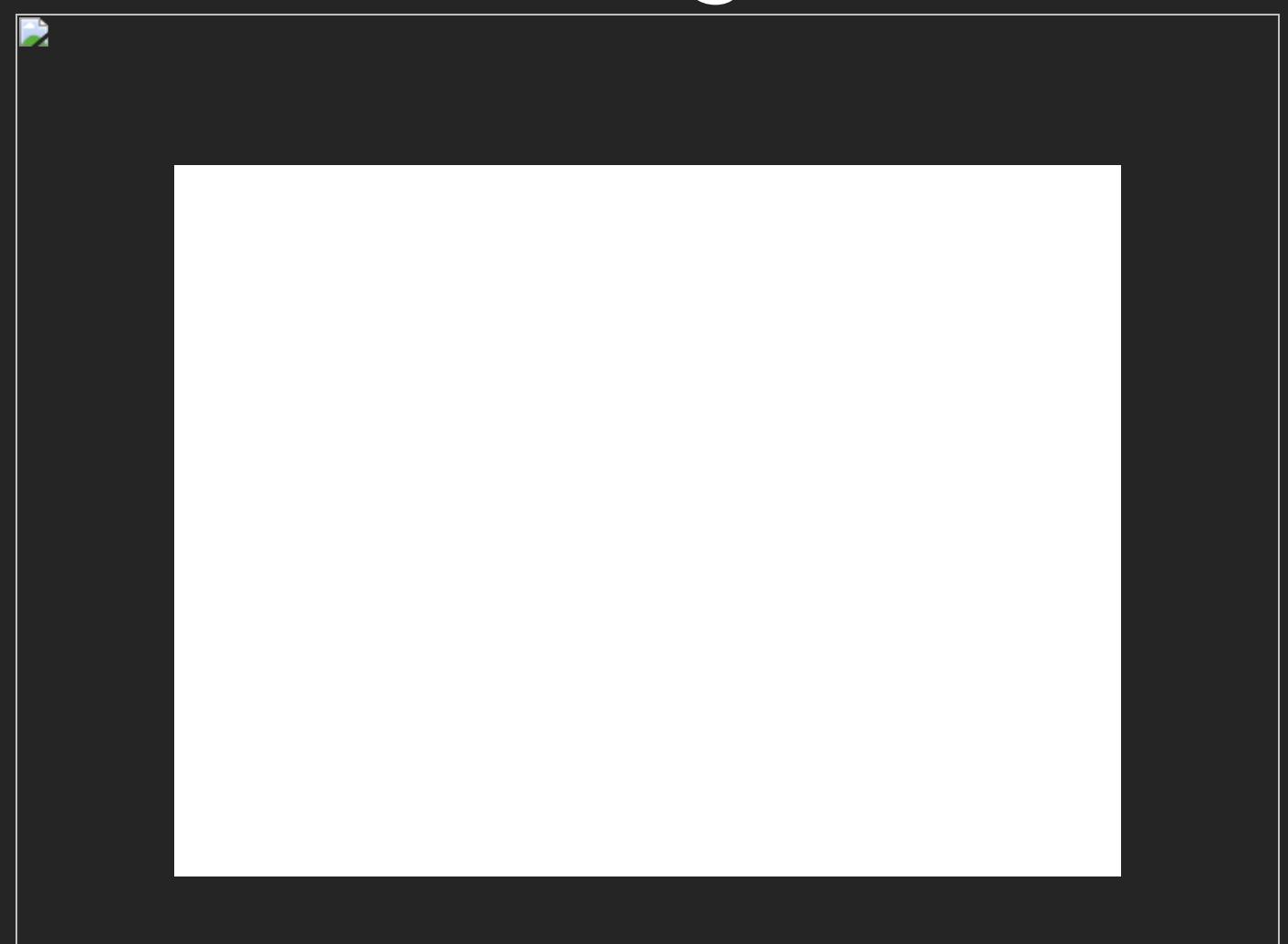

## Techniques to improve perceived performance

- Server-side rendering
- Critical CSS
- Async JS
- Async fonts

## What about images?

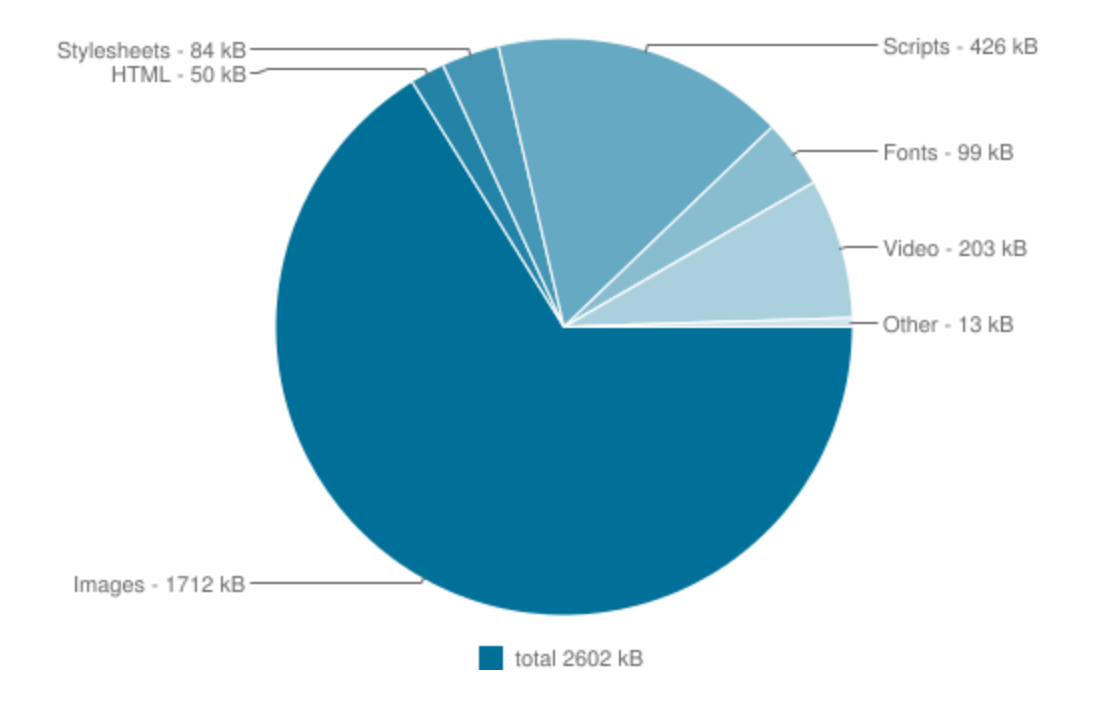

Average Bytes per Page by Content Type

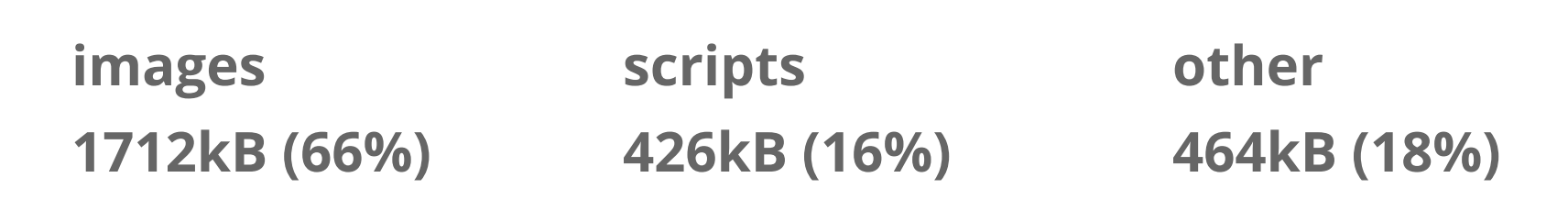

source: http archive 15 apr 2017

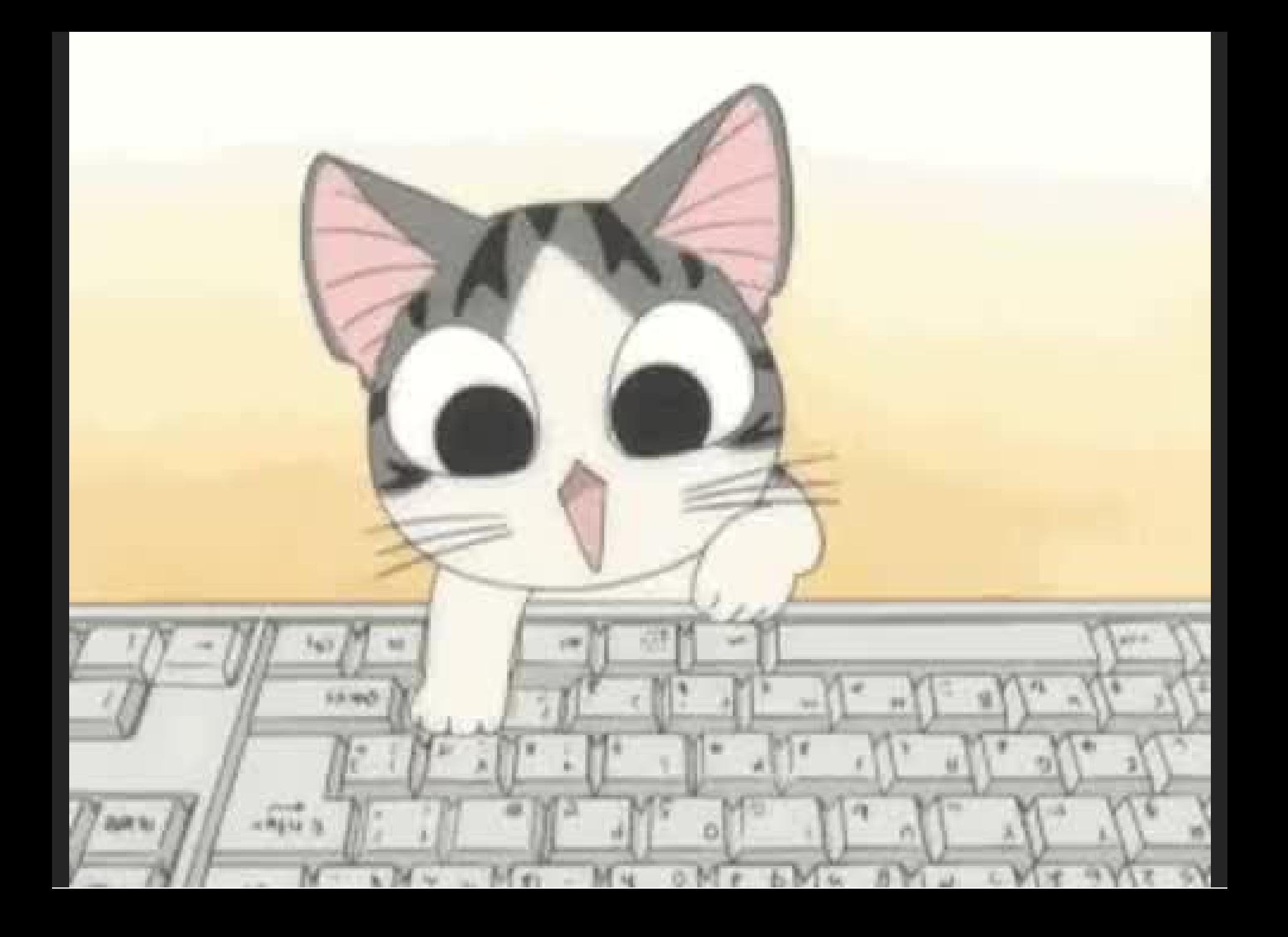

# To use or not to use images

## Minimalist | Flat Design

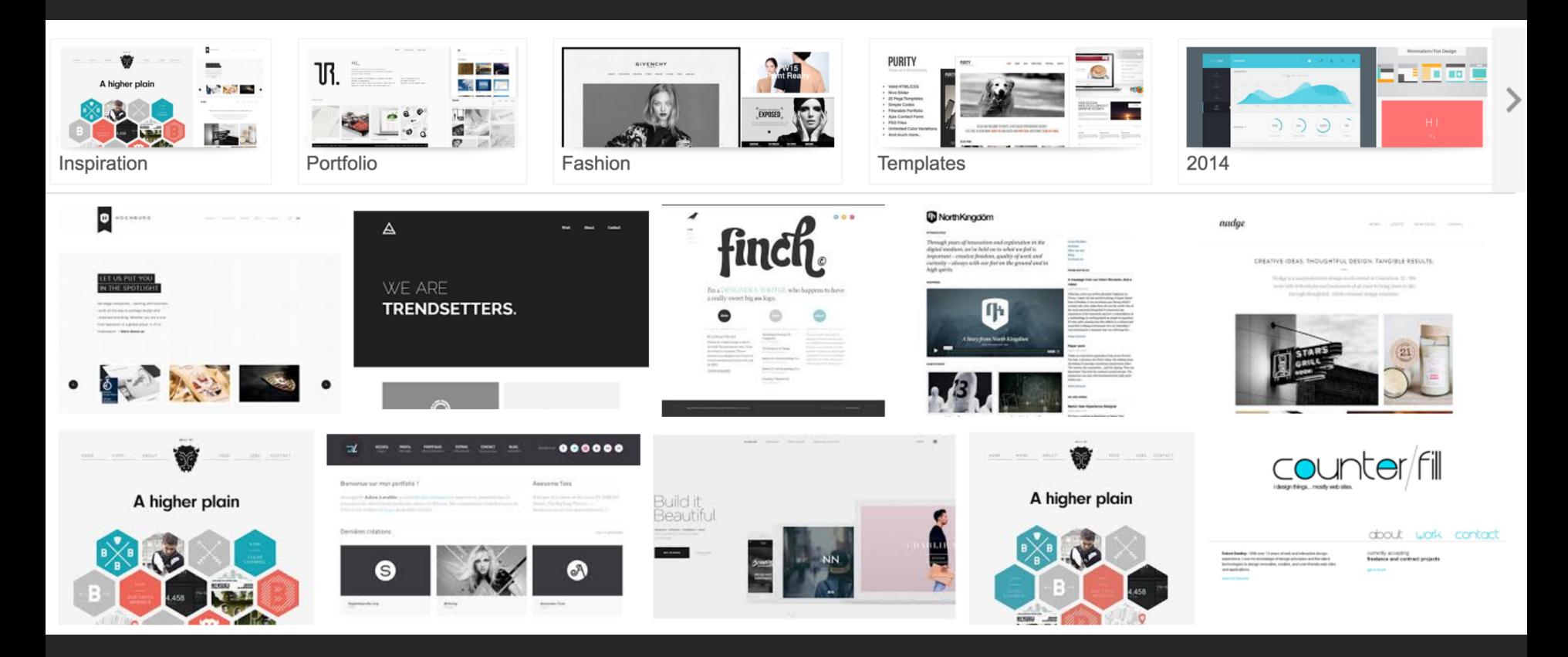

## Not that long ago

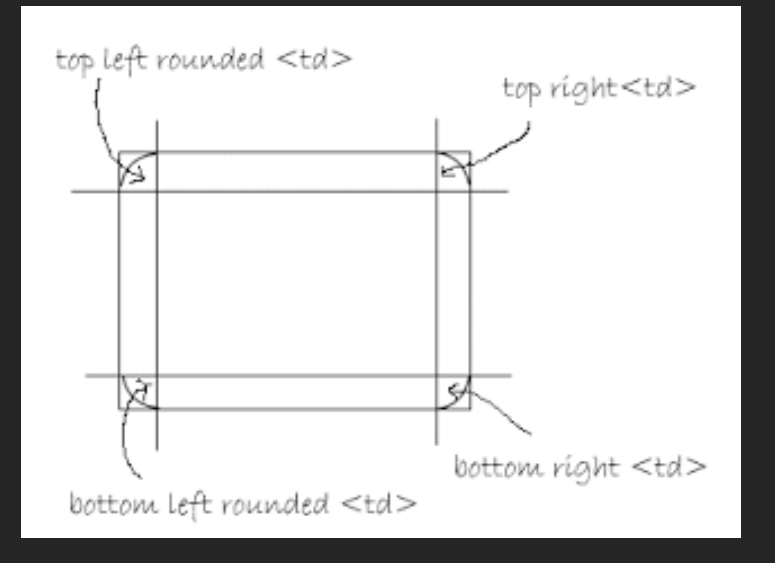

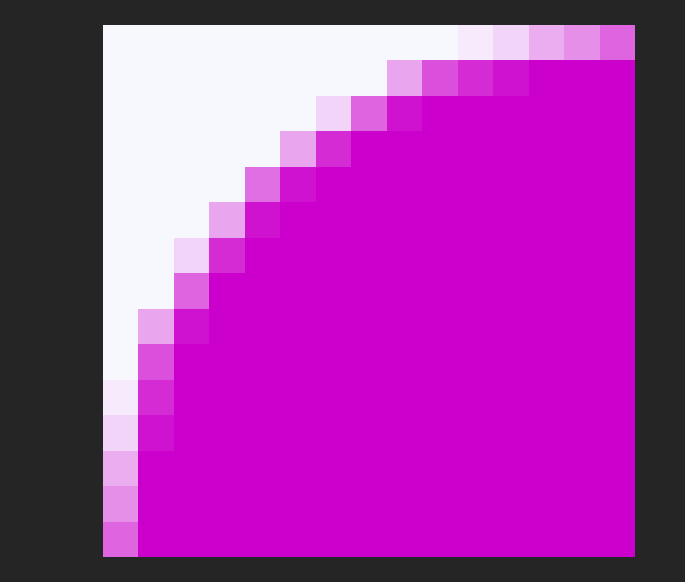

# Optimise your images

**TIP 1**

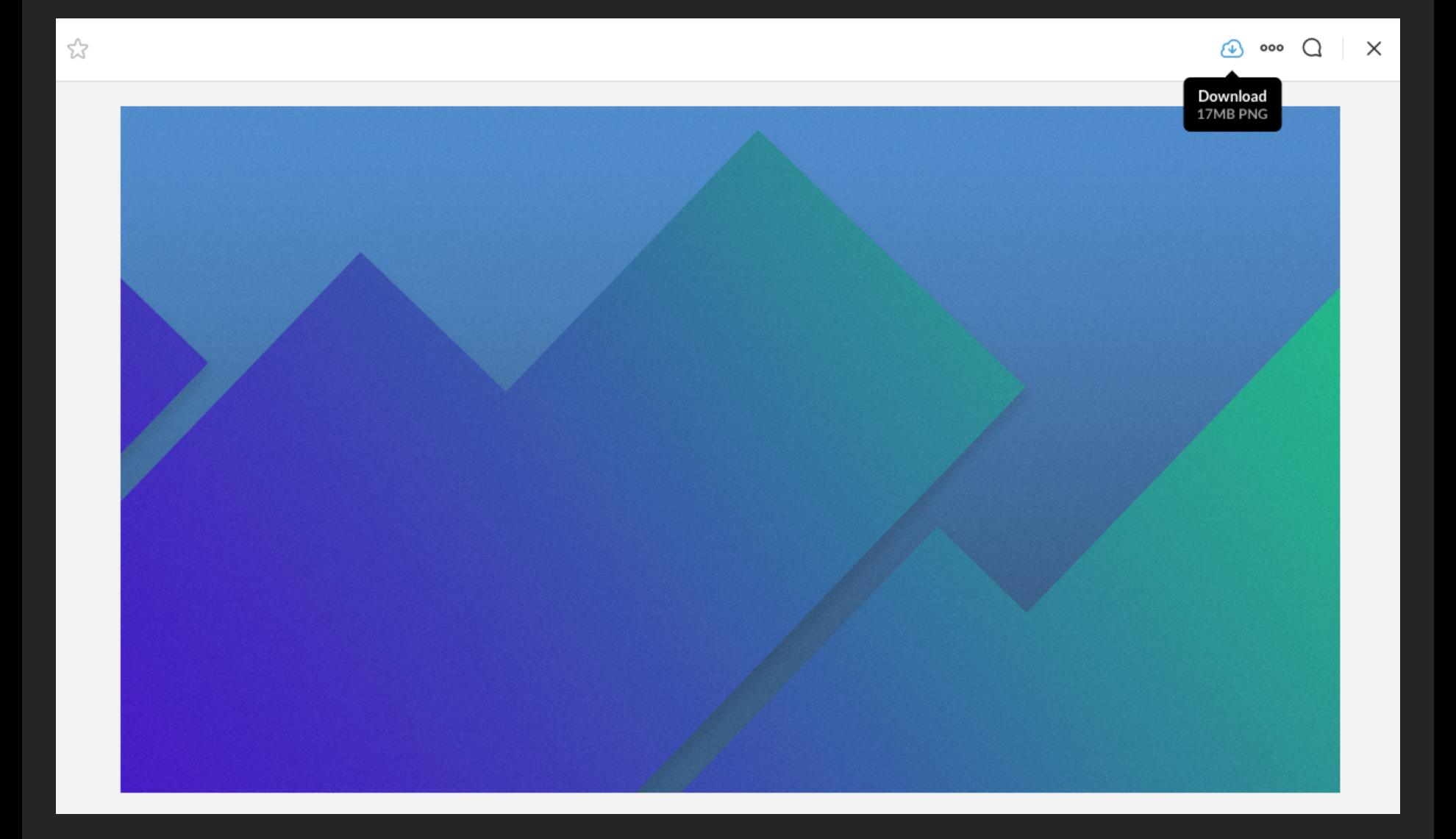

# right format

### gif | png | jpg | webp | <the\_next\_thing>

```
<picture>
     <source type="image/webp" srcset="2700x1209/my-image.webp 2700w, 
                     1024x1024/my-image.webp 1024w, 
                      600x600/my-image.webp 600w" 
            sizes="100vw" />
     <source srcset="2700x1209/my-image.jpg 2700w, 
                      1024x1024/my-image.jpg 1024w, 
                      600x600/my-image.jpg 600w" 
            sizes="100vw" />
     <img class="rsImg" src="600x600/my-image.jpg" alt="My beautiful image" />
</picture>
```
## compression

· lossless · perceptual

### Responsive

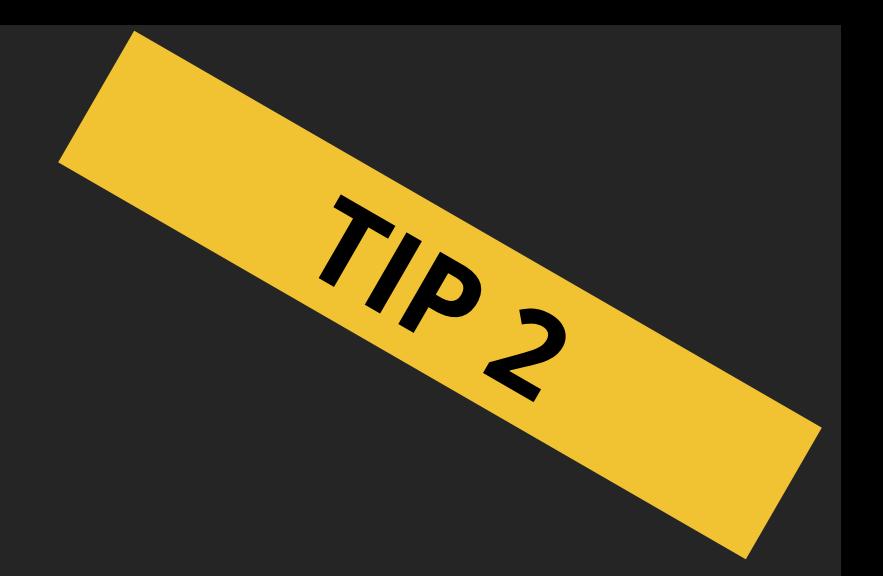

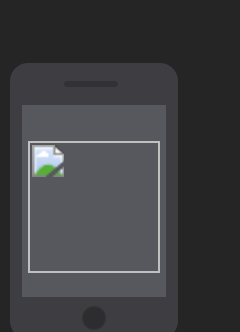

戌

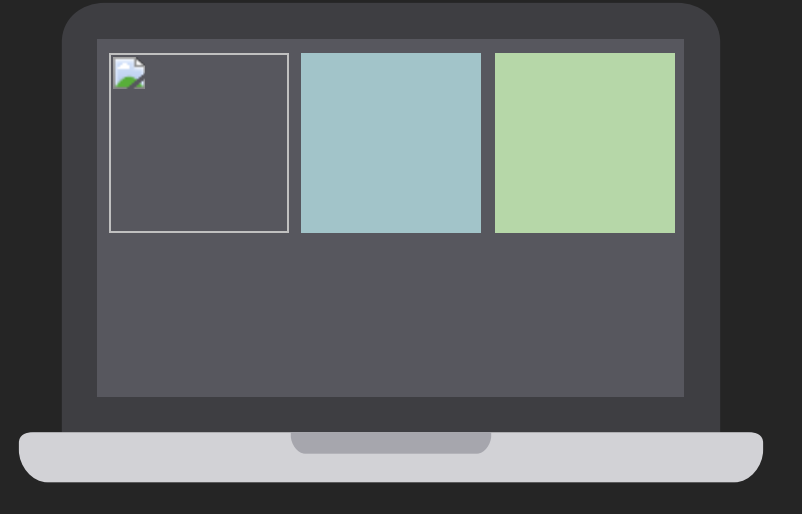

### 1 column 2 columns 3 columns

#### RESPONSIVE IMAGES

### Example

```
<img sizes="(max-width: 30em) 100vw,
            (max-width: 50em) 50vw,
            calc(33vw - 100px)"
     srcset="profile-200.jpg 200w,
             profile-400.jpg 400w,
             profile-800.jpg 800w,
             profile-1600.jpg 1600w"
     src="profile-400.jpg" alt="Pinchito">
```
### Challenge: Keeping in sync markup and CSS

# Lazy-load images

**TIP 3**

### <img> above the fold **&** Lazy below the fold

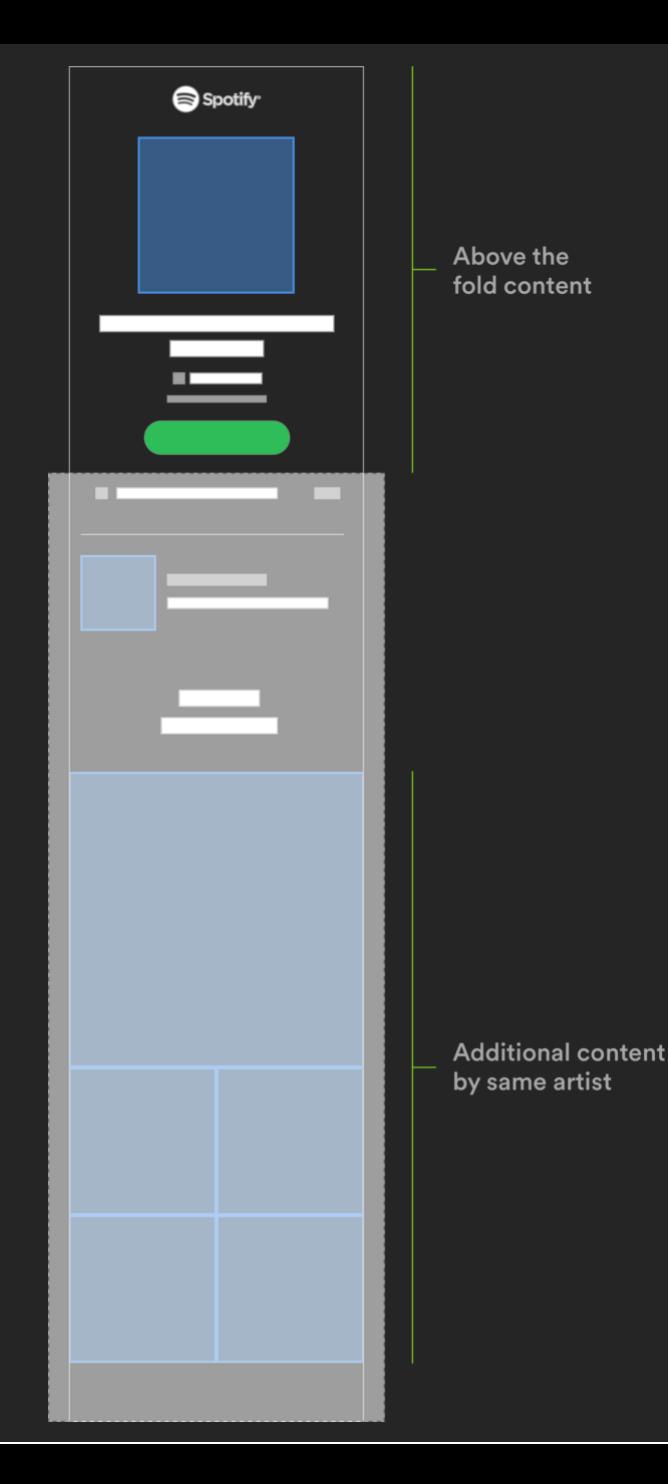

# Intersection Observer

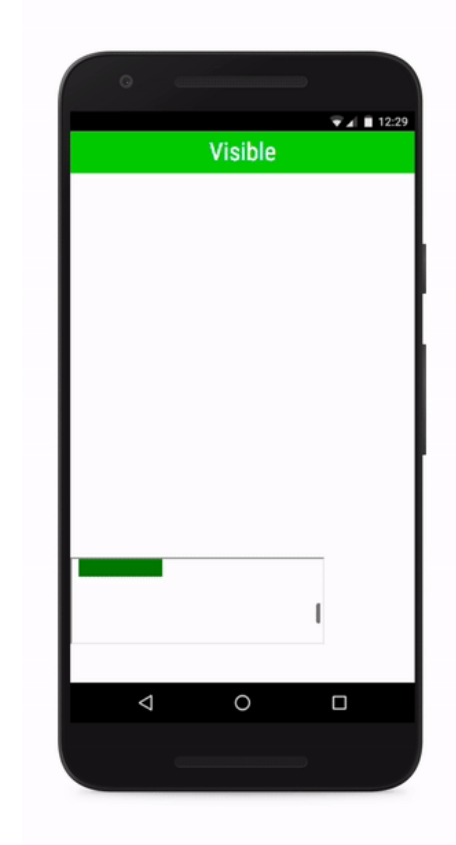

#### INTERSECTION OBSERVER

### Example

```
// load image when it's within 100px of the viewport
const options = {
 rootMargin: '100px'
}
const callback = entries => {
 entries.forEach(entry => {
    if (entry.intersectionRatio > 0) {
        // load image
    }
 });
};
const observer = new IntersectionObserver(callback, options);
observer.observe(document.querySelector('.lazy-img'));
```
#### INTERSECTION OBSERVER

}

### Encapsulating in React

class LazyImage extends React.Component {

```
constructor() {
    this.observer = new IntersectionObserver(entries => {
        if (entries[0].intersectionRatio > 0) {
            // load!
        }
    });
    this.element = null; /* render() will set it through a ref */}
componentDidMount() {
    this.observer.observe(this.element);
}
componentWillUnmount() {
    this.observer.unobserve(this.element);
}
```
# What to show while the image is loading

### **Options**

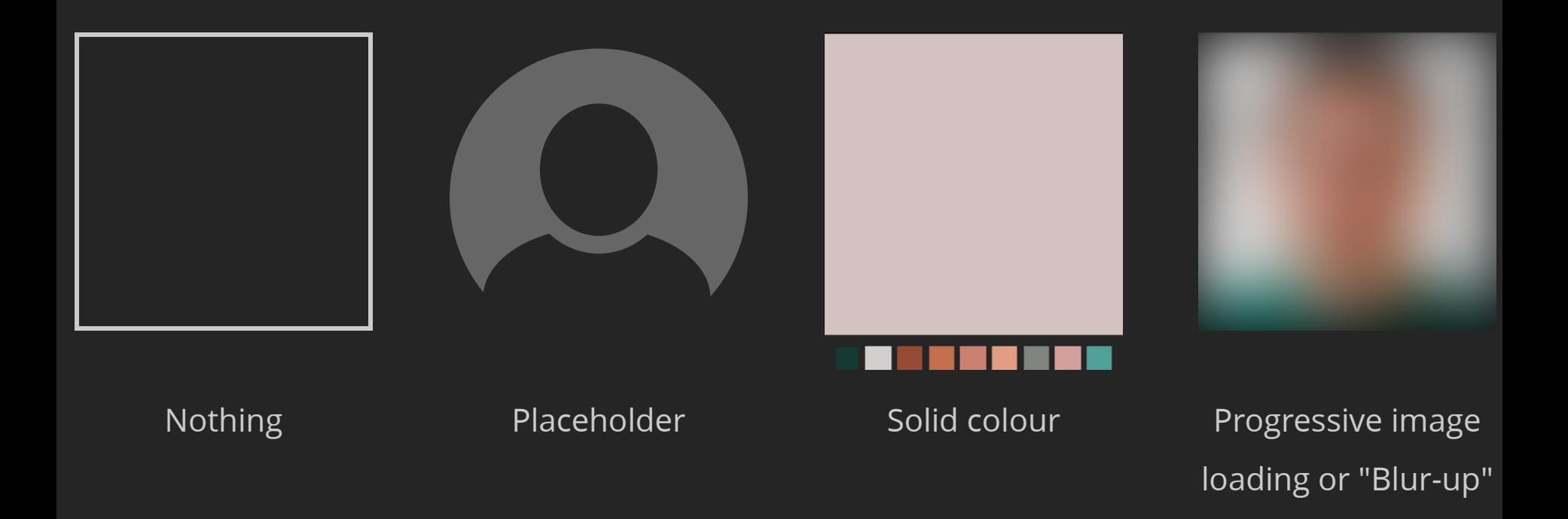

# Examples of solid color

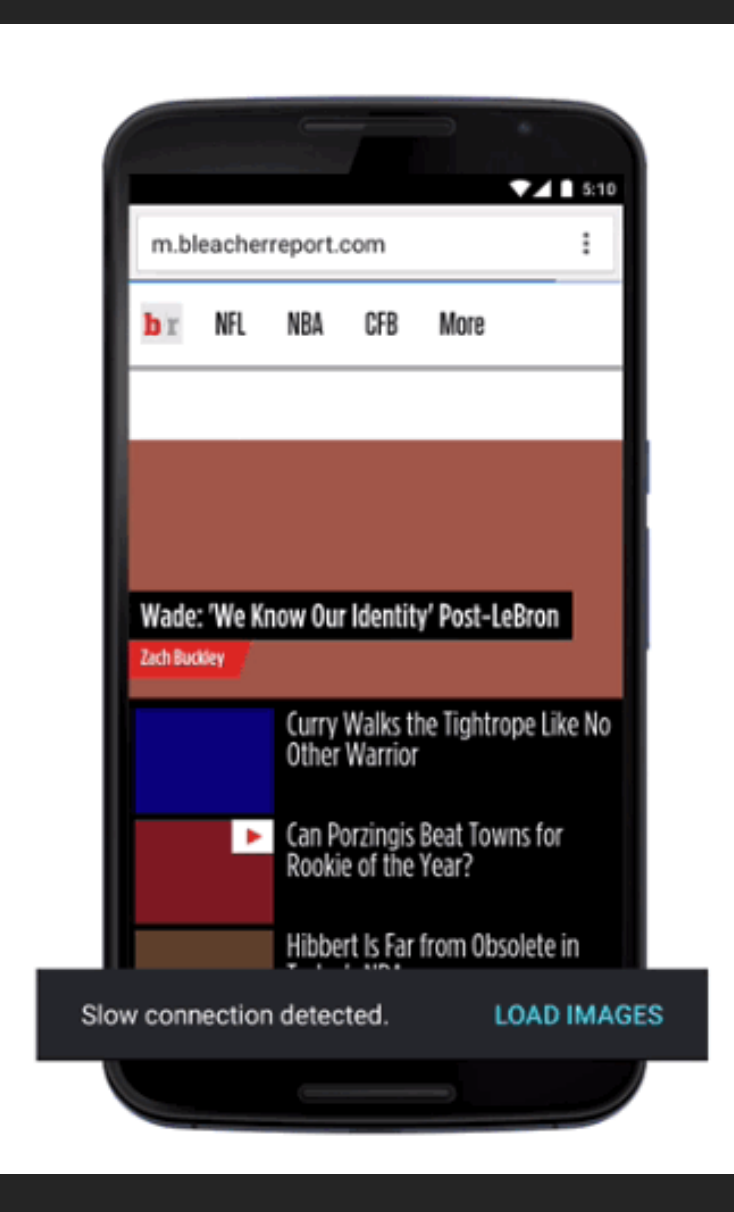

#### $\leftarrow + \mathbf{C}$  | a https://artsandculture.google.com/u/0/search/asset/?p=nationalmuseum-stockholm&em=m05y4t&categoryId=medium

☆ 同 □ 幅 & :

← Search Nationalmuseum Sweden | Paint

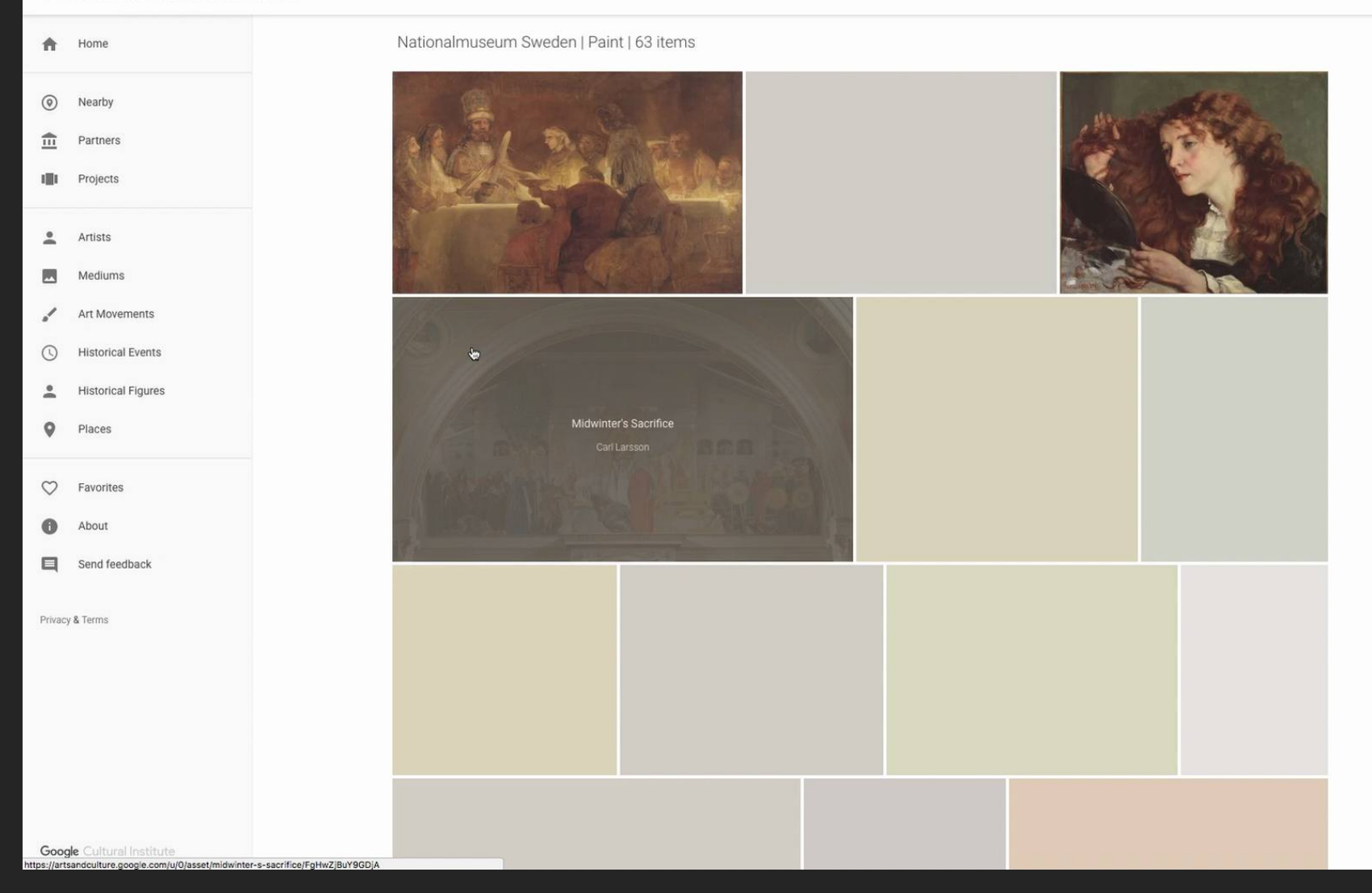

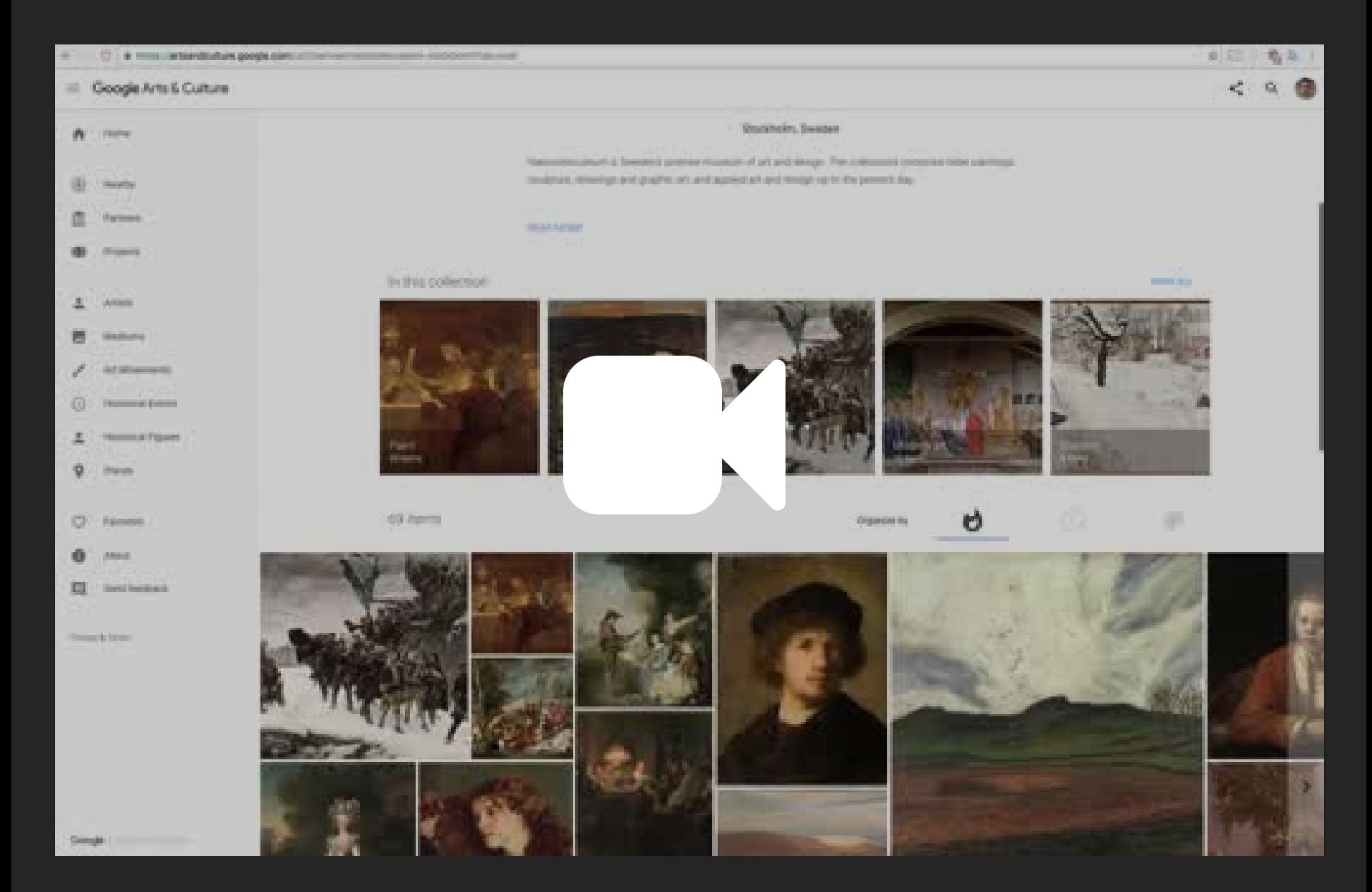

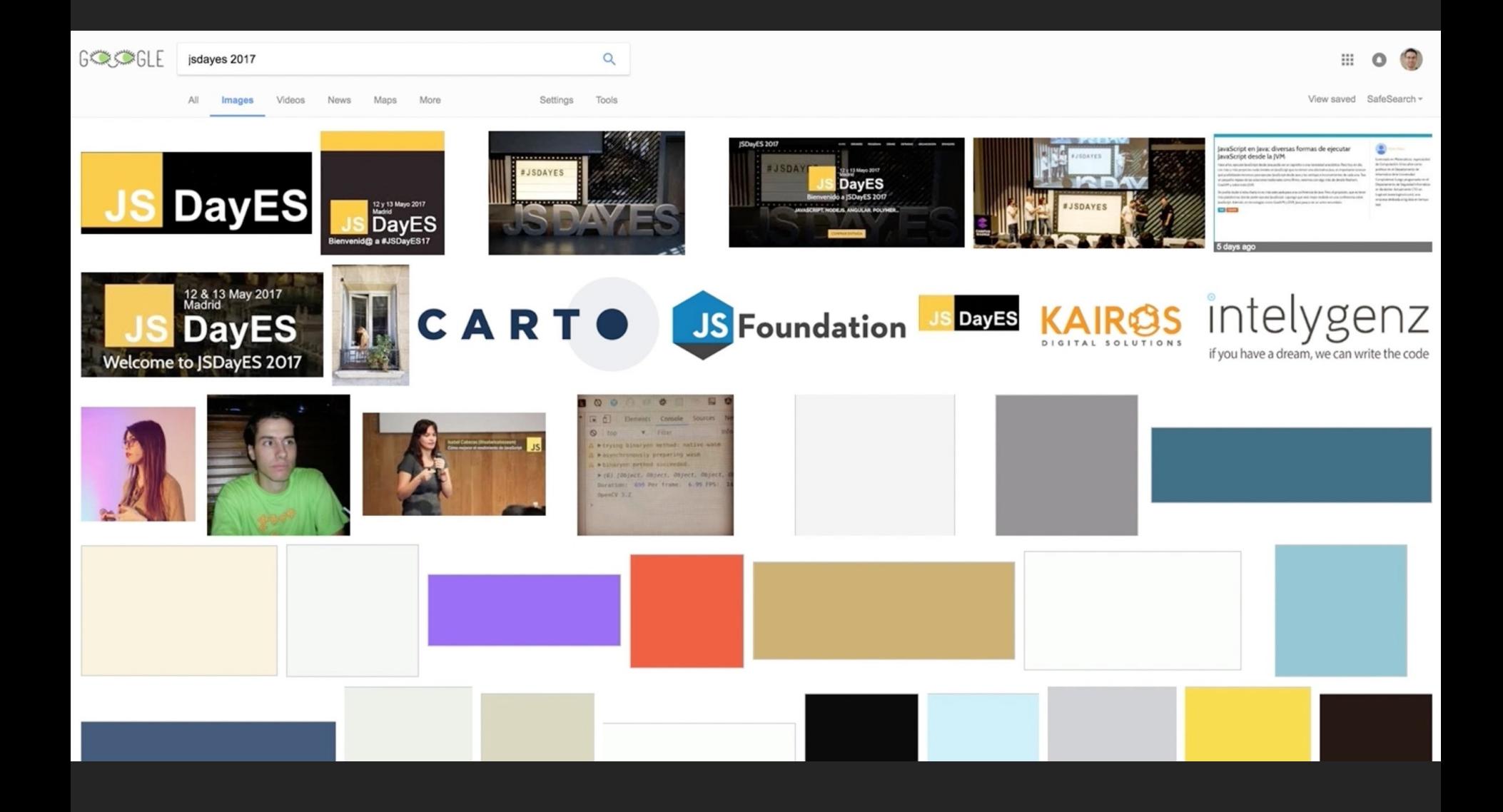

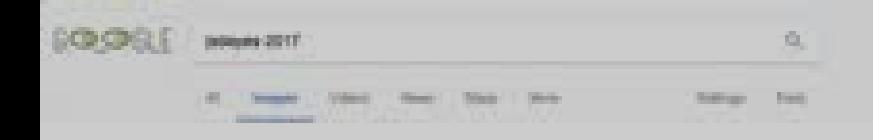

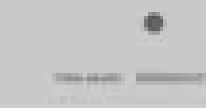

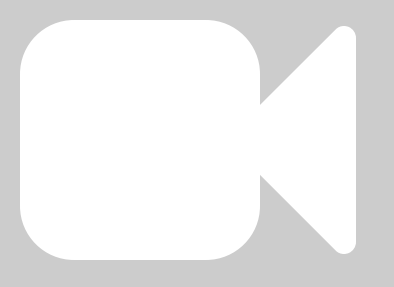

## Examples of Progressive Image Loading

### Medium

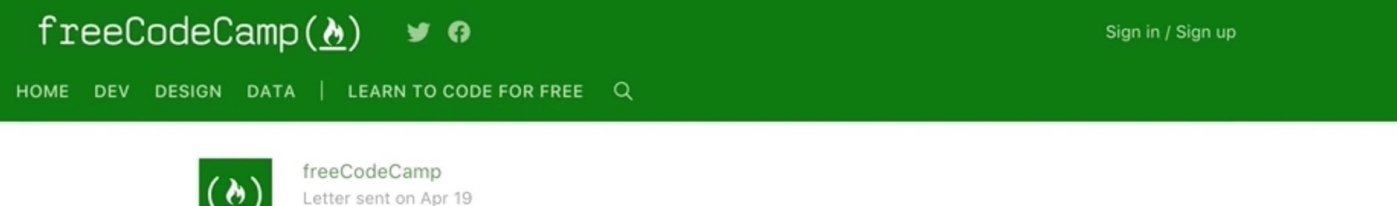

#### A roadmap to becoming a web developer in 2017

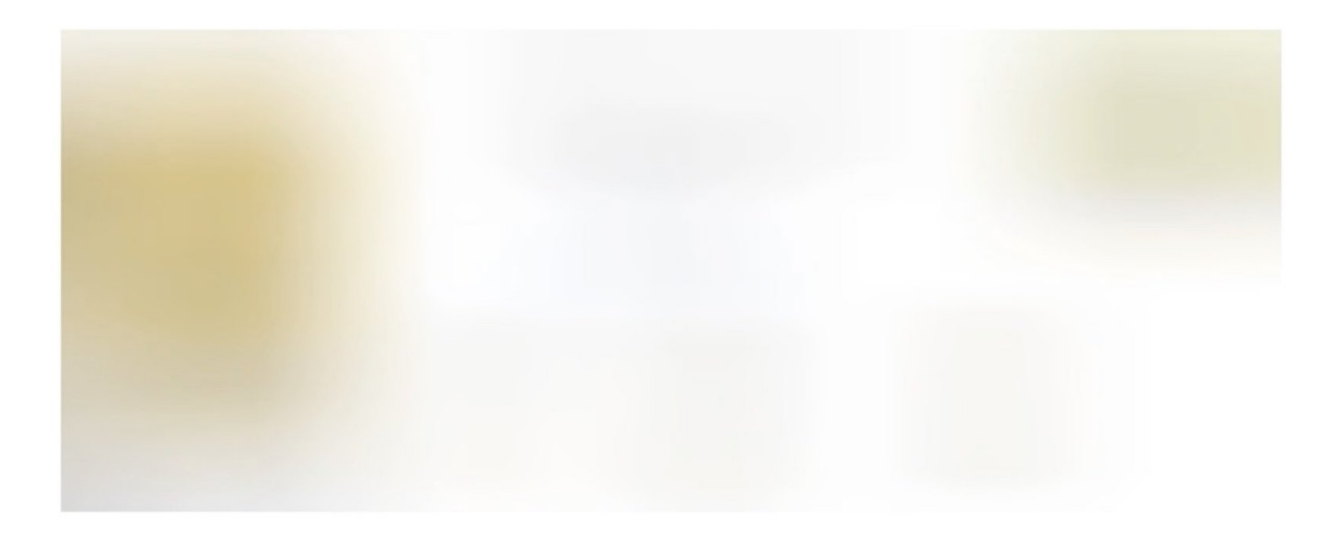

These charts were created by GitHub user Kamranahmedse. They visualize

### Medium

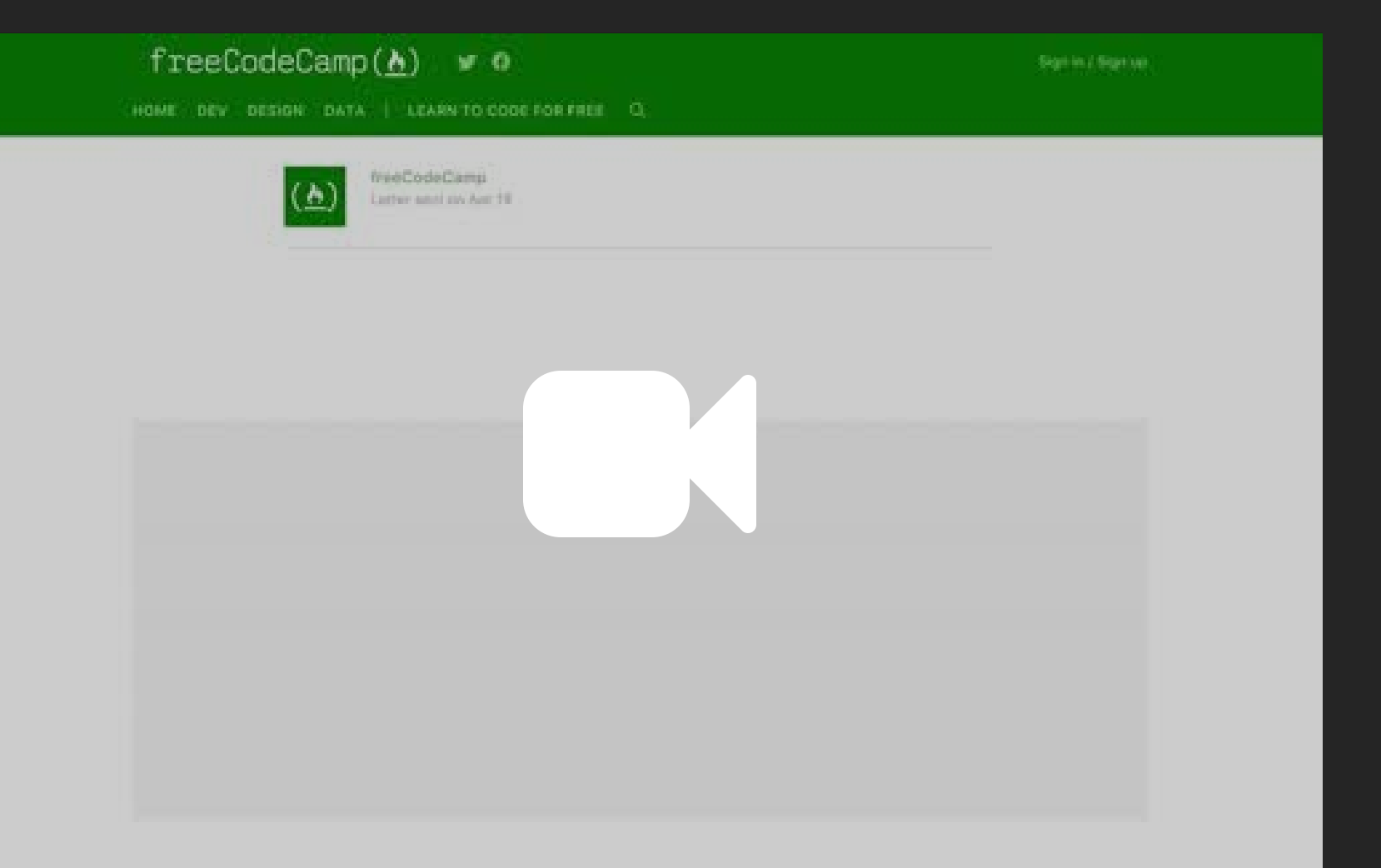

## Quartz (qz.com)

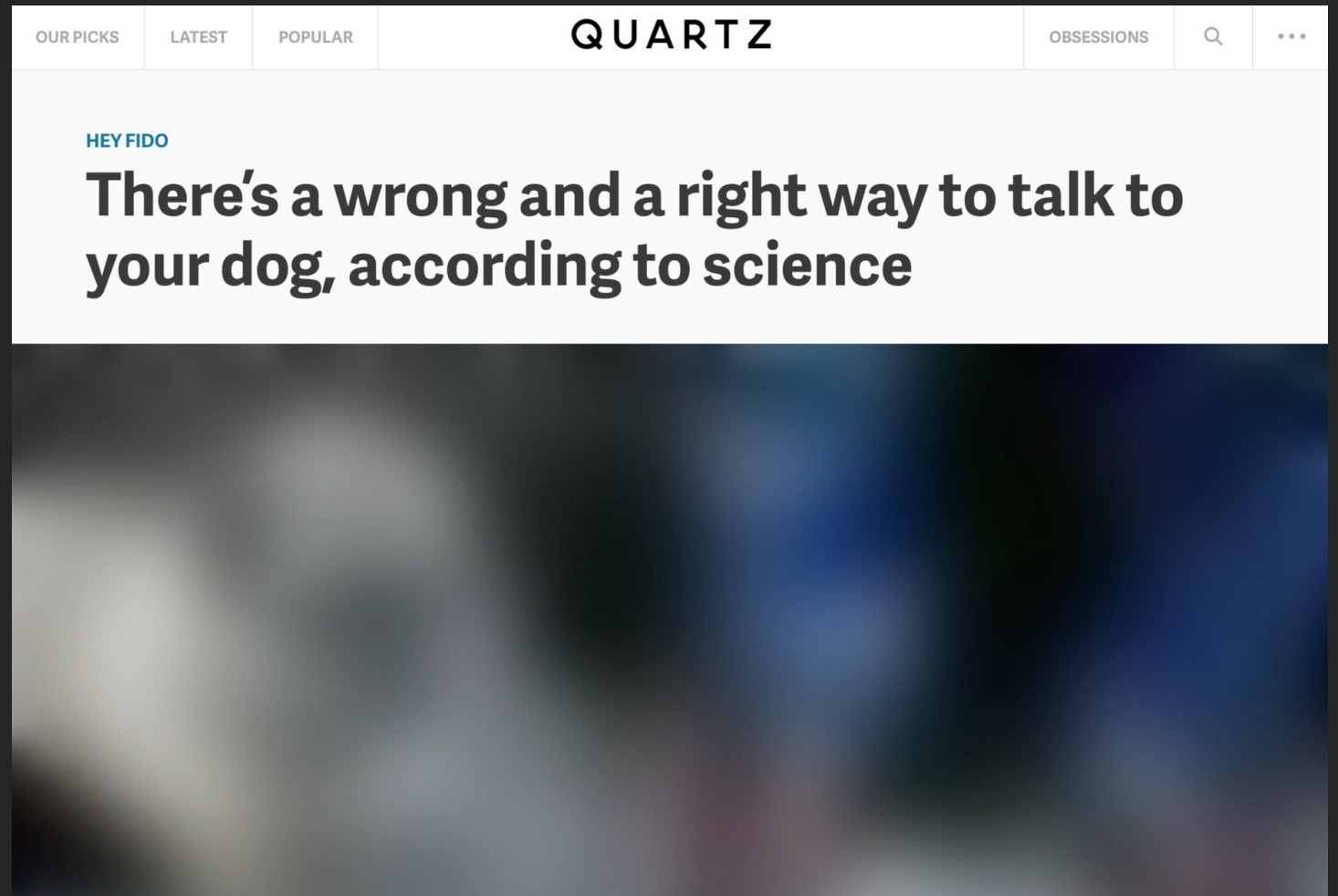

## Quartz (qz.com)

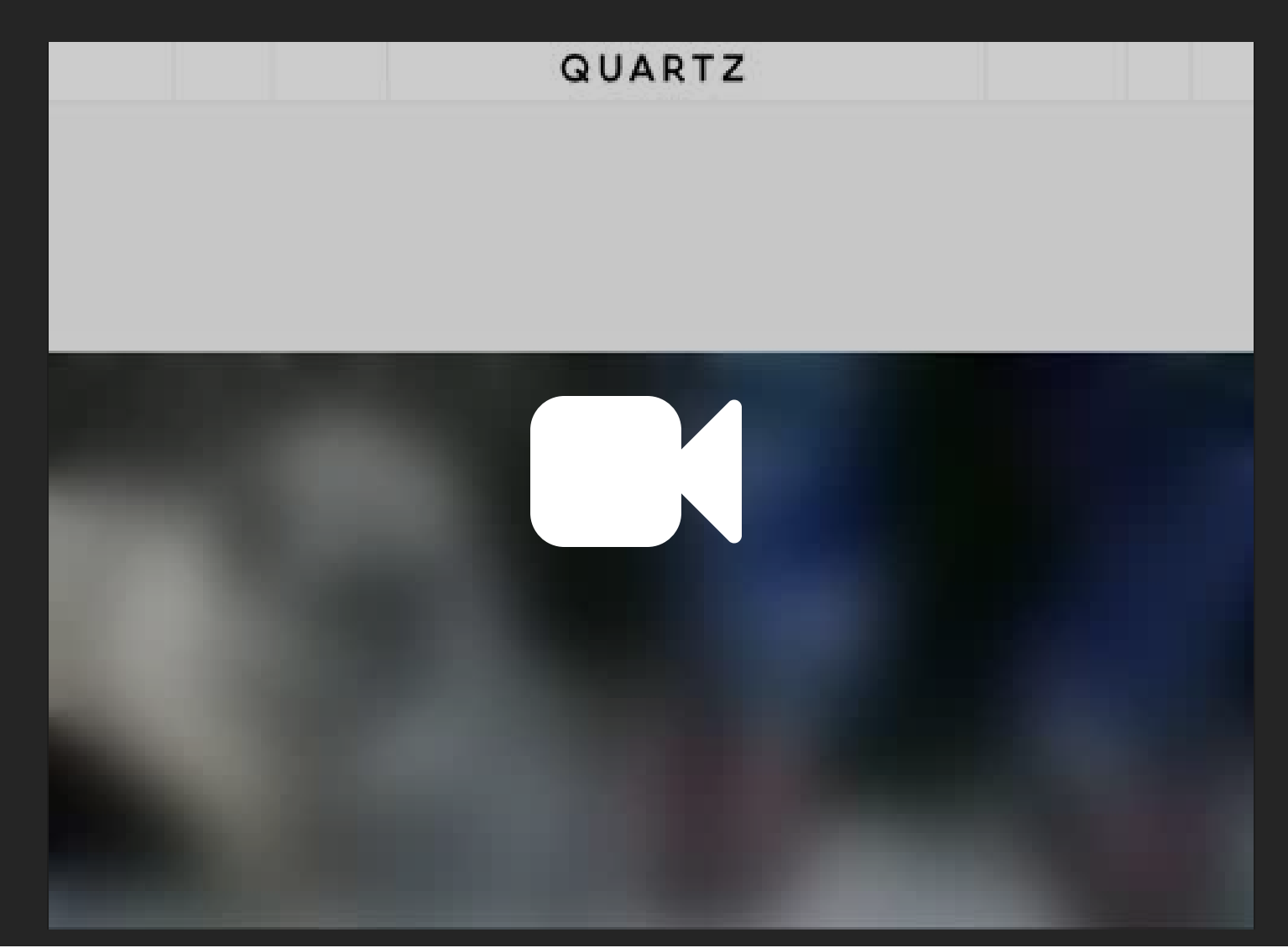

## **Quora**

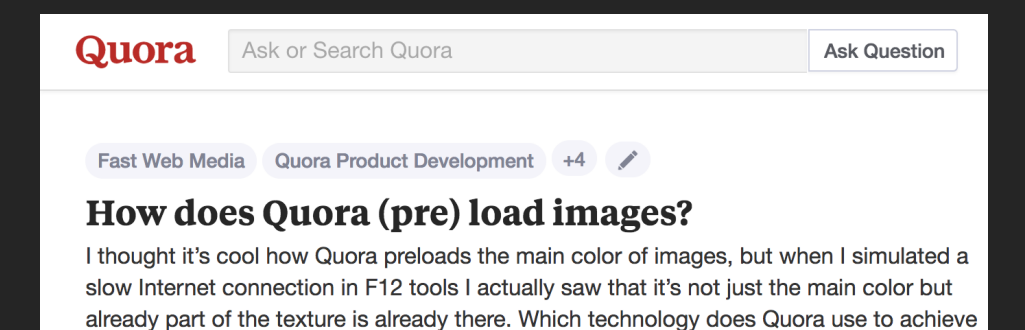

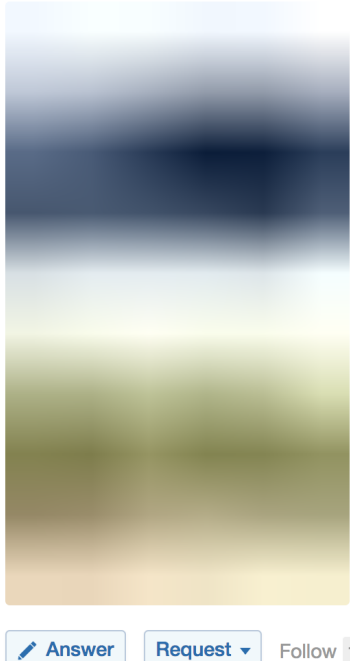

that effect?

**Answer** 

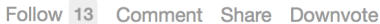

### How it is done

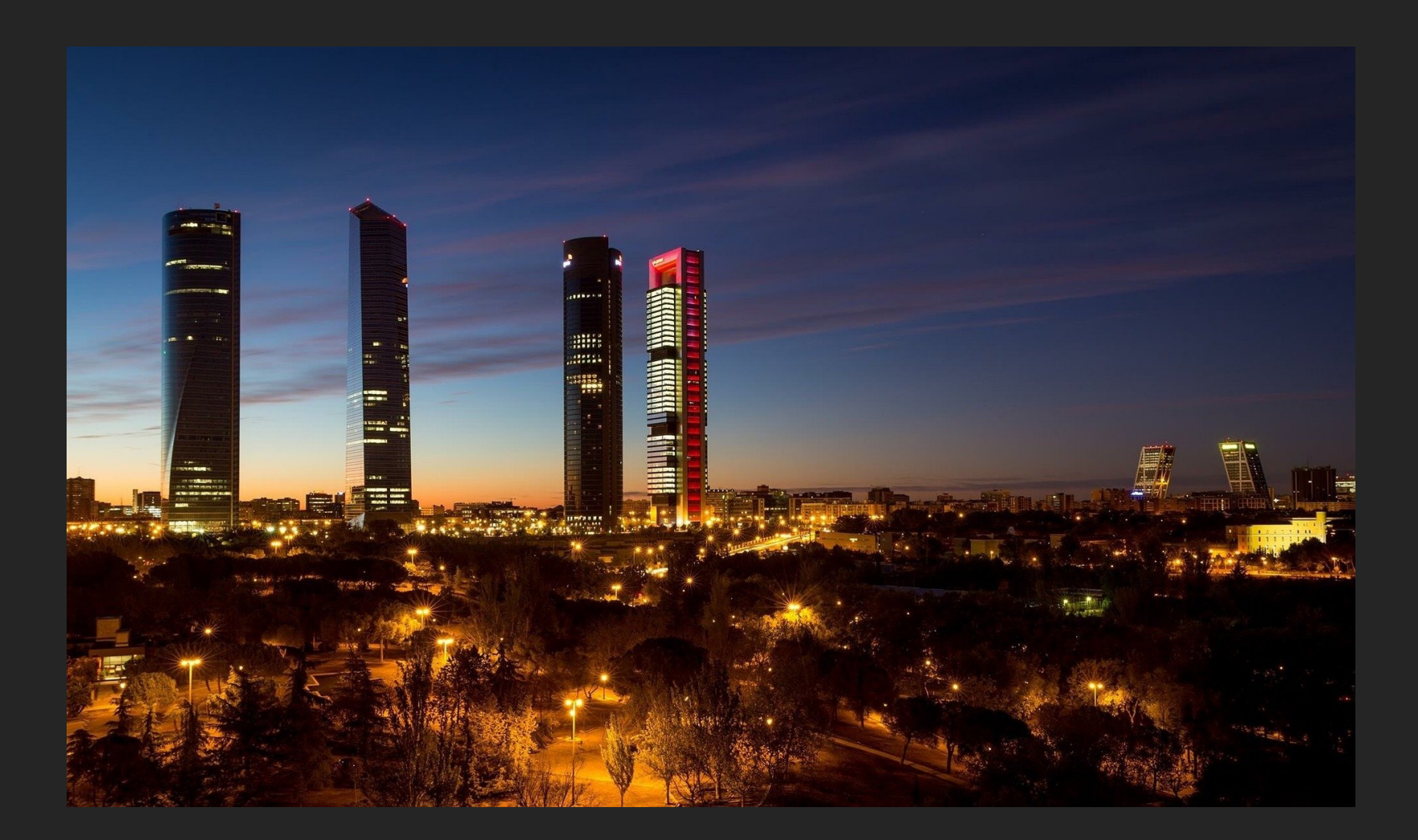

## Markup - Eg Medium

#### <figure> <div>

 $\langle \text{div}/\rangle$  <!-- this div keeps the aspect ratio so the placeholder doesn't collapse -->

 $\langle \text{img}/\rangle$   $\langle$ !-- this is a tiny image with a small resolution (e.g.  $\sim 27 \times 17$ ) and low quality  $\sim$ 

 $\langle \text{canvas/} \rangle$   $\langle$ !-- takes the above image and applies a blur filter -->

 $\langle \text{img}/\rangle$  <!-- the large image to be displayed -->

 $<$ noscript/>  $$ 

 $\langle \overline{div}$ </figure>

### Progressive JPEGs

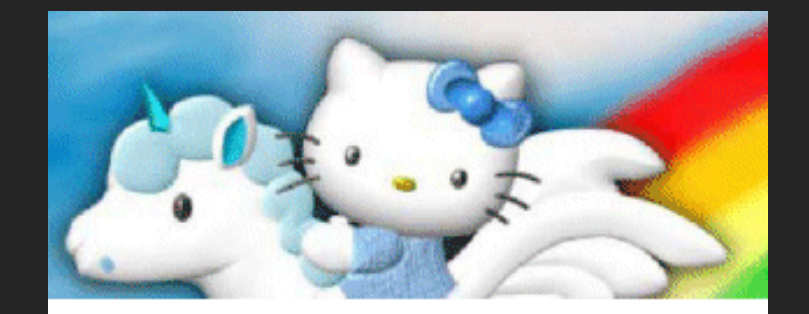

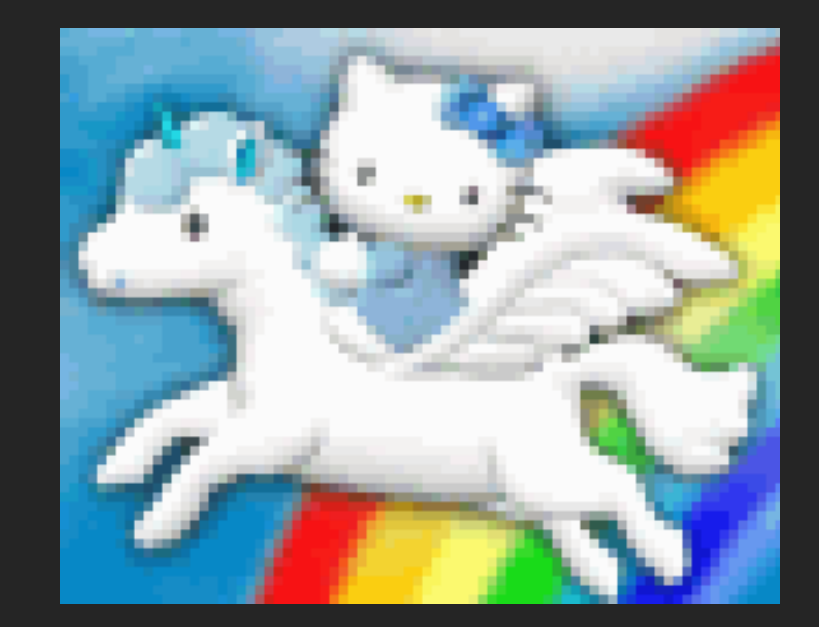

### Baseline **Progressive**

Source:<https://blog.codinghorror.com/progressive-image-rendering/>

### *" With the Progressive JPEG method [...] cognitive fluency is inhibited and the brain has to work slightly harder to make sense of what is being displayed.*

*— From [Progressive image rendering: Good or evil?](http://www.webperformancetoday.com/2014/09/17/progressive-image-rendering-good-evil/)*

### Facebook

### Inlining thumbnail image in payload

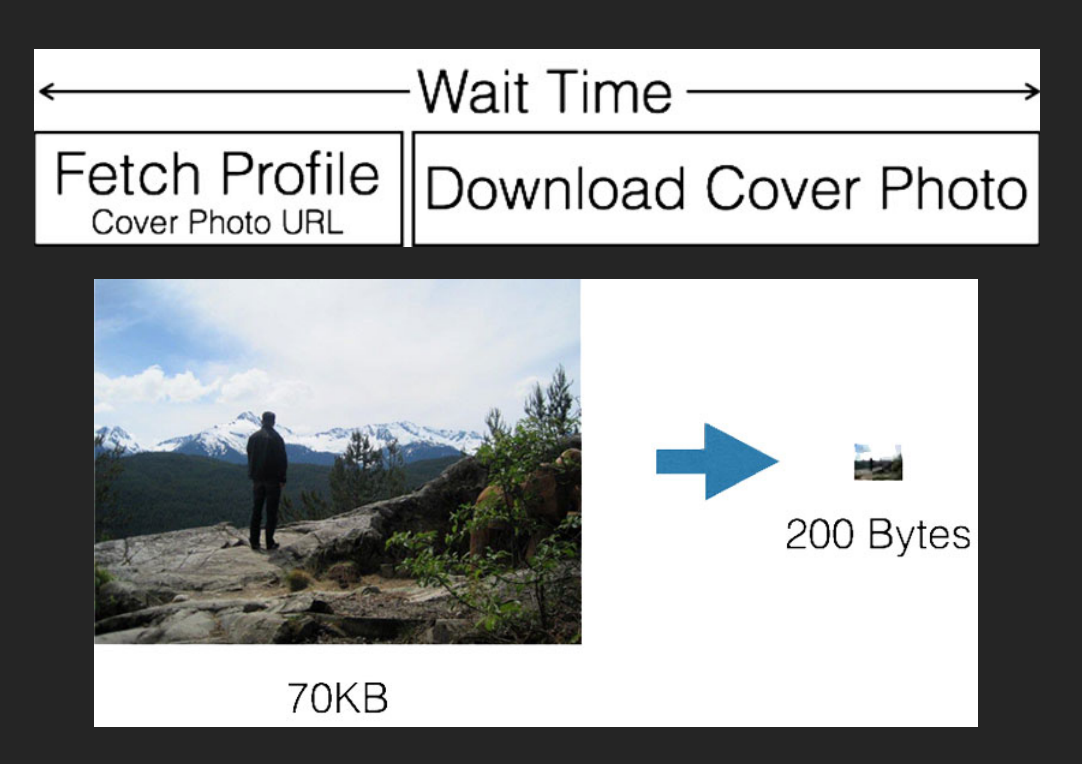

Source: <https://code.facebook.com/posts/991252547593574/the-technology-behind-preview-photos/>

### Facebook

*" Unfortunately, the standard JPEG header is hundreds of bytes in size. In fact, the JPEG header alone is several times bigger than our entire 200-byte budget. However, excluding the JPEG header, the encoded data payload itself was approaching our 200 bytes.*

### Facebook

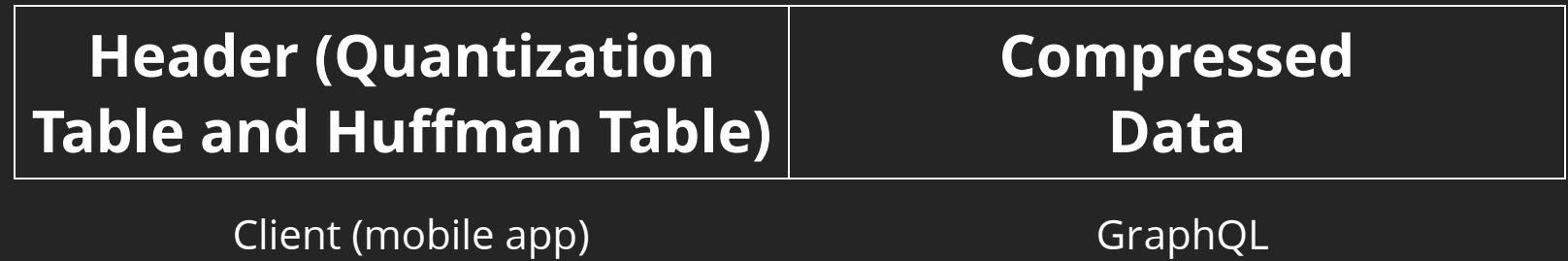

### Thumbnails

**JPG** 

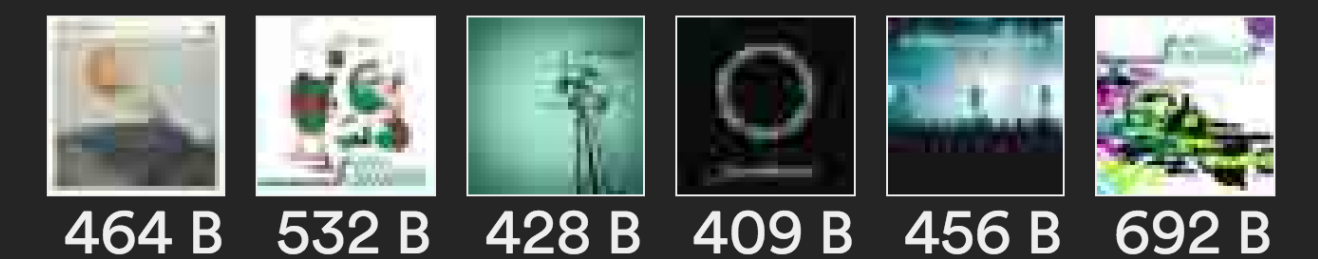

**WebP** 

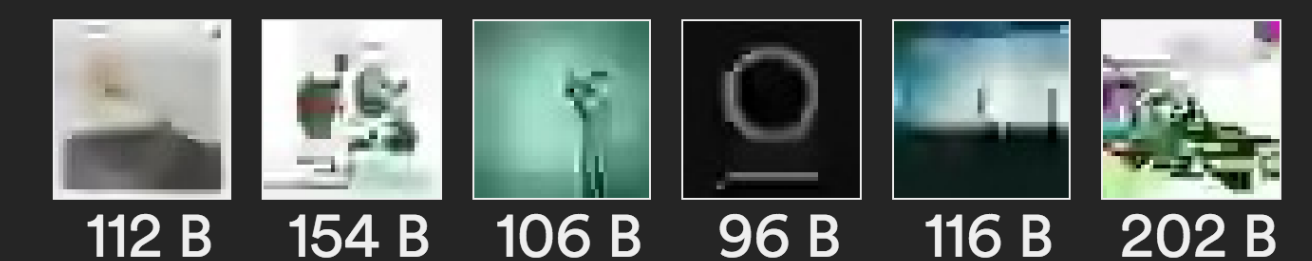

# Getting creative with **SVGs**

### SVG

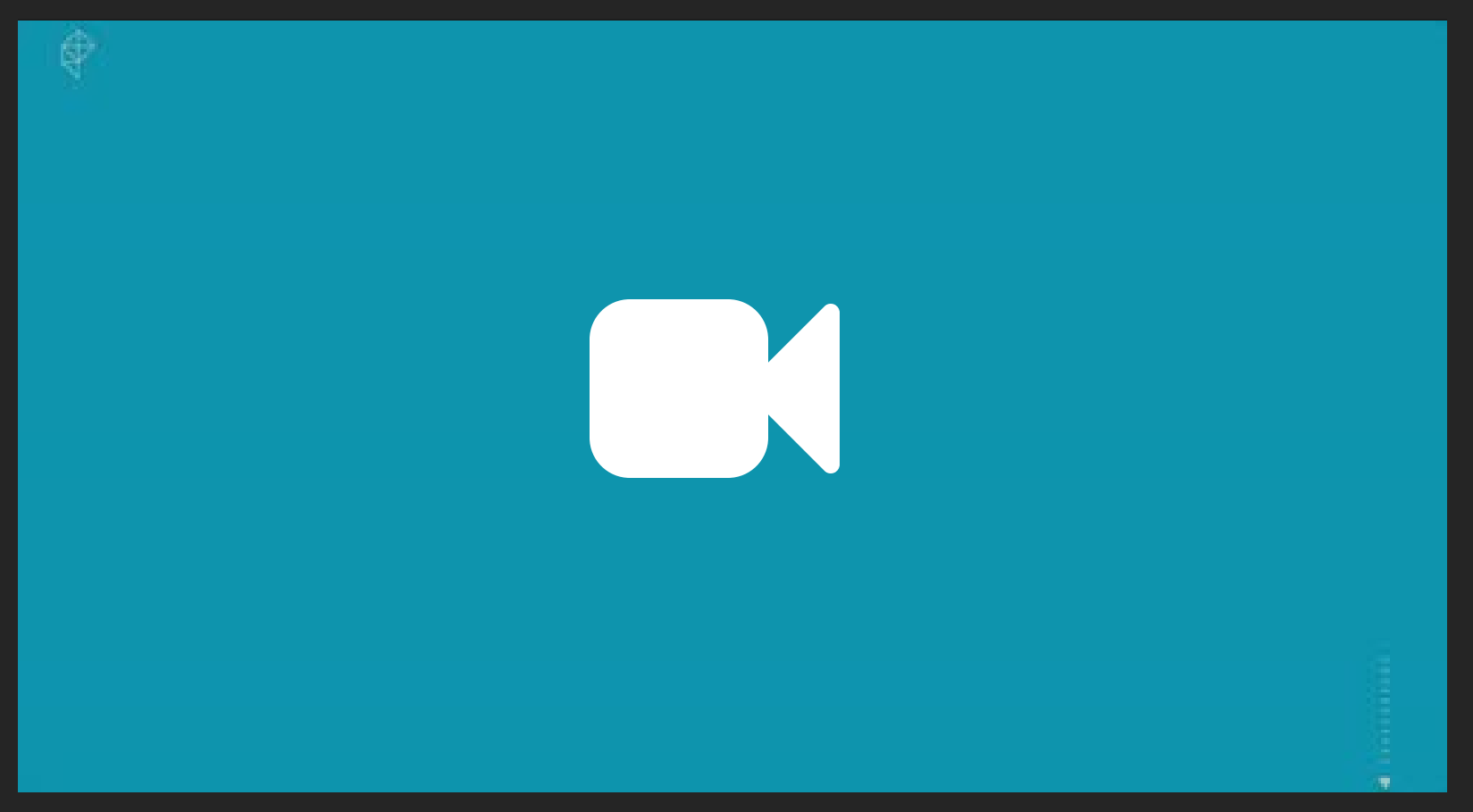

Source: <https://www.polygon.com/a/ps4-review>

### SVG

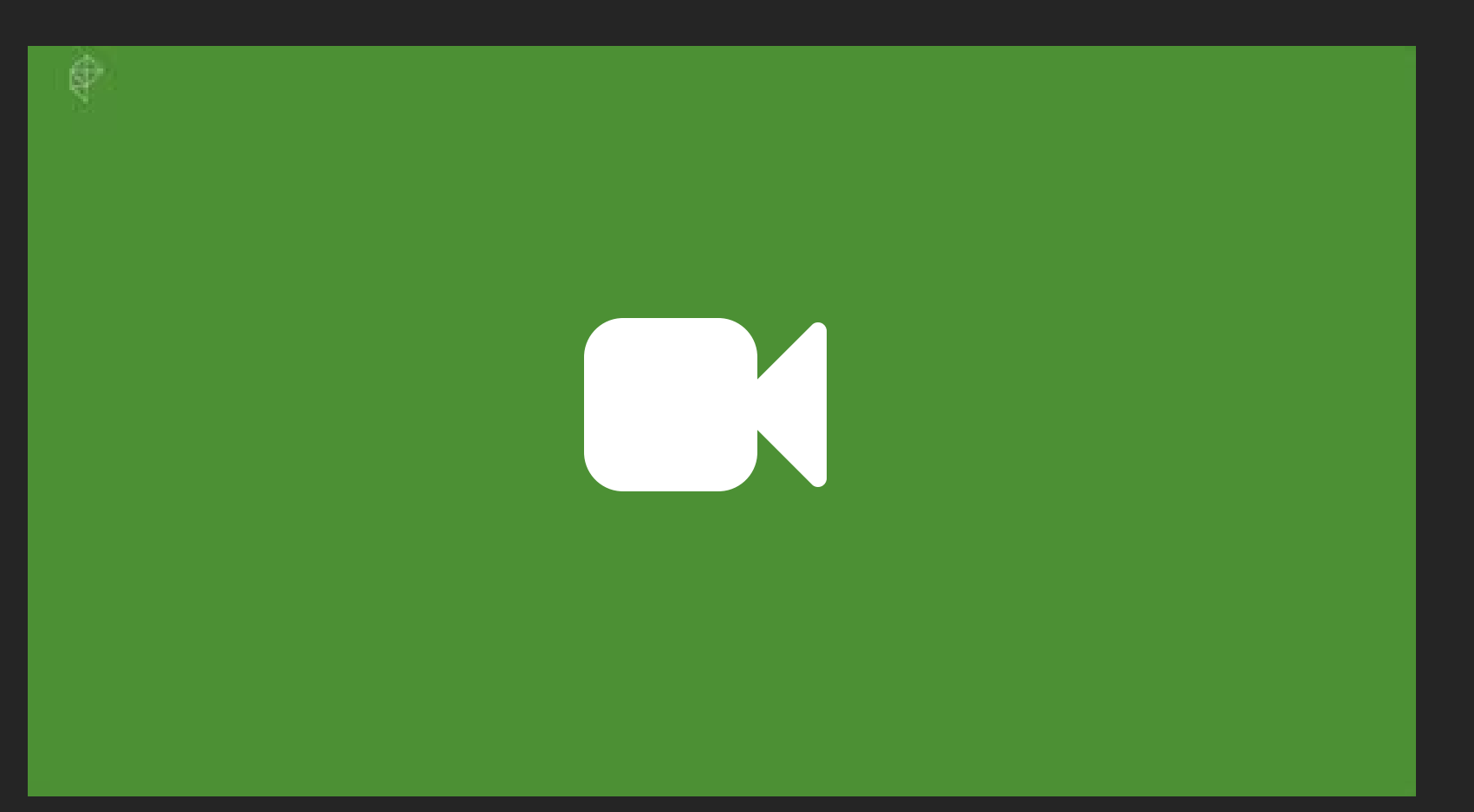

Source:<https://www.polygon.com/a/xbox-one-review>

## Drawing with SVG

[">//codepen.io/jmperez/embed/rxxRRg/?height=525&theme](https://codepen.io/jmperez/embed/rxxRRg/?height=525&theme-id=0&default-tab=js,result&embed-version=2)id=0&default-tab=js,result&embed-version=2">

Source: <https://codepen.io/jmperez/pen/rxxRRg>

## Drawing bitmap images

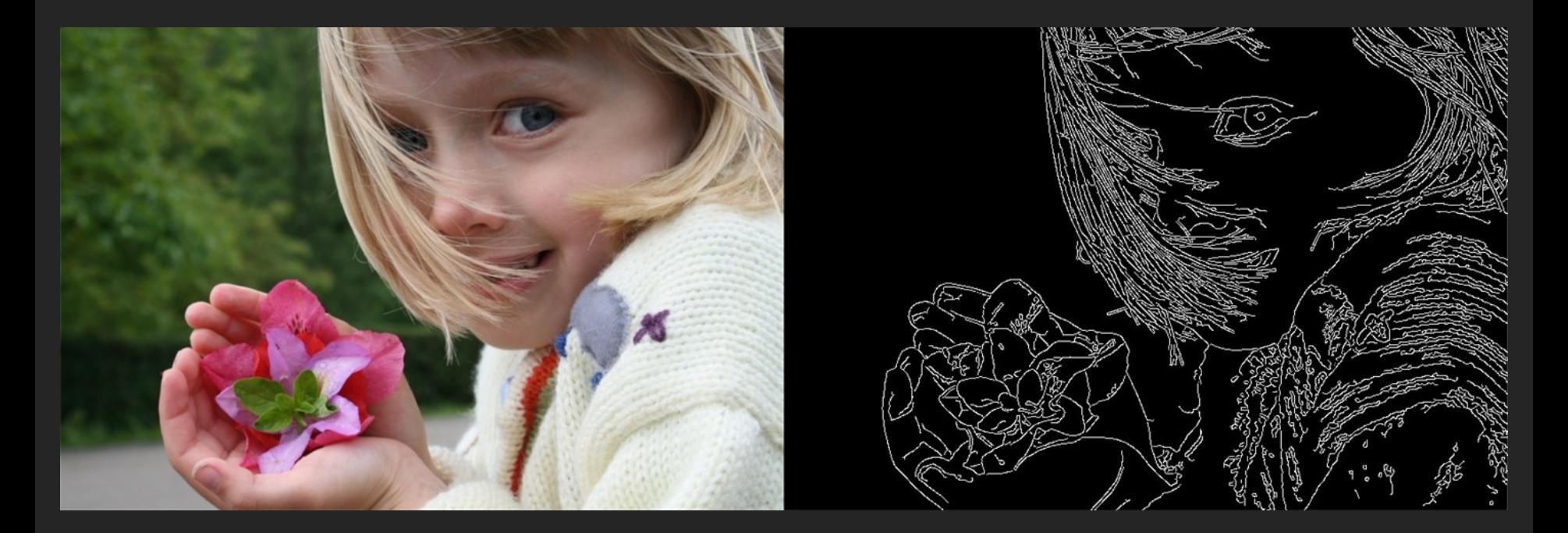

Canny Edge Detector

### [https://jmperezperez.com/renderconf17/ext](https://jmperezperez.com/renderconf17/ext-slides/contour2/index.html)slides/contour2/index.html

Source: <https://jmperezperez.com/contour/>

### <https://jmperezperez.com/contour/>

Source: <https://jmperezperez.com/contour/>

### How to draw bitmaps

1. Find edges with canny edge detector 2. Create lines 3. Use JS and SVG to animate

```
<svg>
  \{ <polyline points="51,1 61,1 61,2 56,4 56,3"/>
  <polyline points="52,1 50,2 51,3 50,4 50,9 46,10 46,8 48,8 48,9"/>
  \text{opolyline points}="61, 4 61, 5 58, 6 \text{''}<polyline points="62,58 61,59 61,60 50,62 50,61 51,61"/>
\langlesvg>
```
## Should we do this?

Just because you can it doesn't mean you should

## **Summary**

- Reduce requests
- Choose the right format and optimise
- Embrace responsive images
- Try to lazy load
- Innovate!

# The Web is fun.

## [spotify.com/jobs](https://www.spotify.com/jobs/)

talk with me for more info

# Thanks!

@jmperezperez